Coeus® Version 4.5.1

# **Data Integrity User Guide**

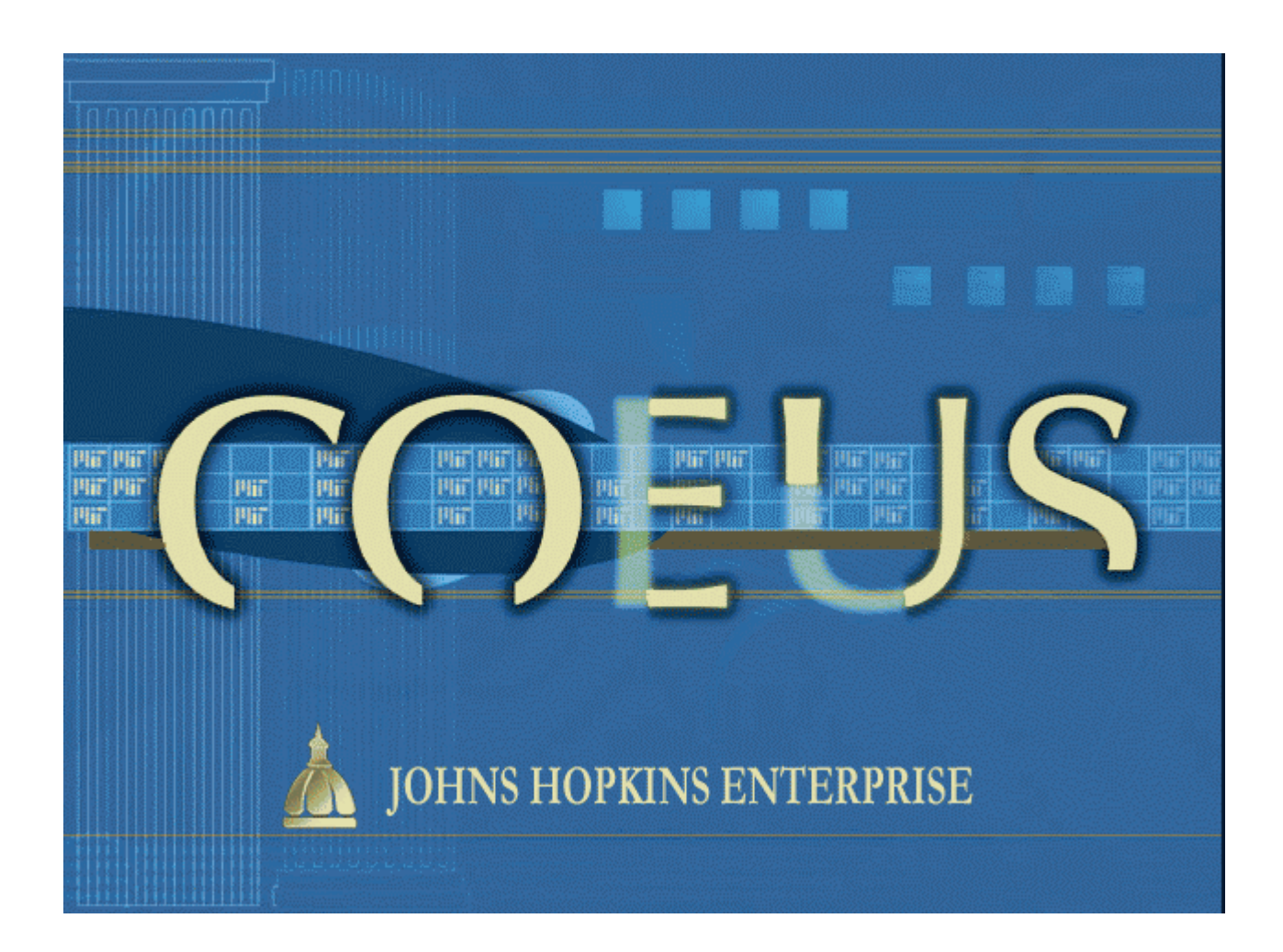

Document Date: January 2014

## Preface

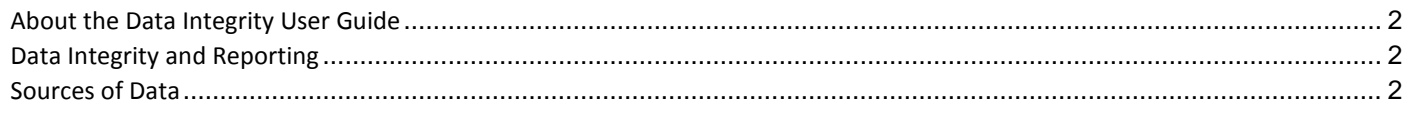

## **Proposal Development**

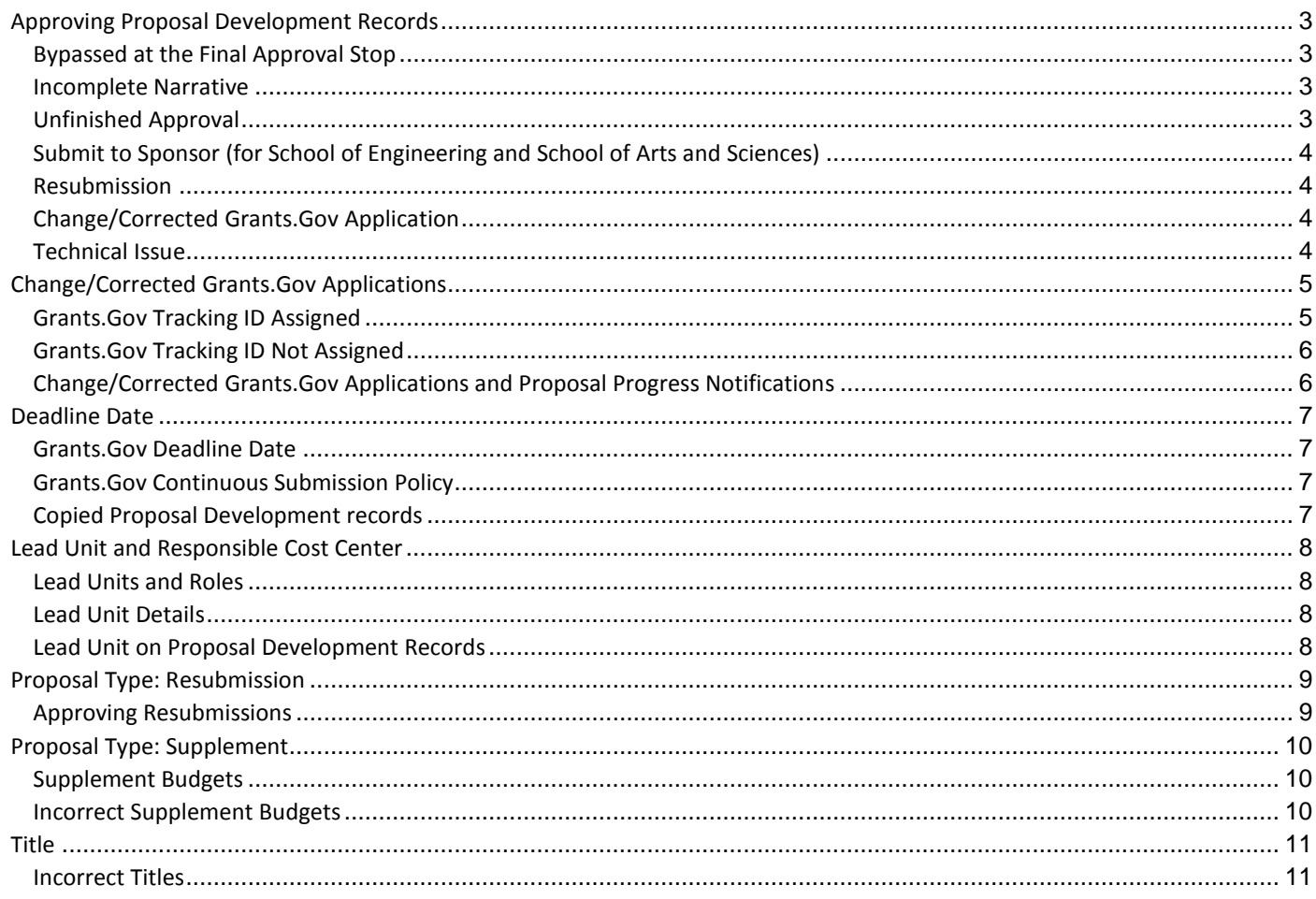

### **Institute Proposals**

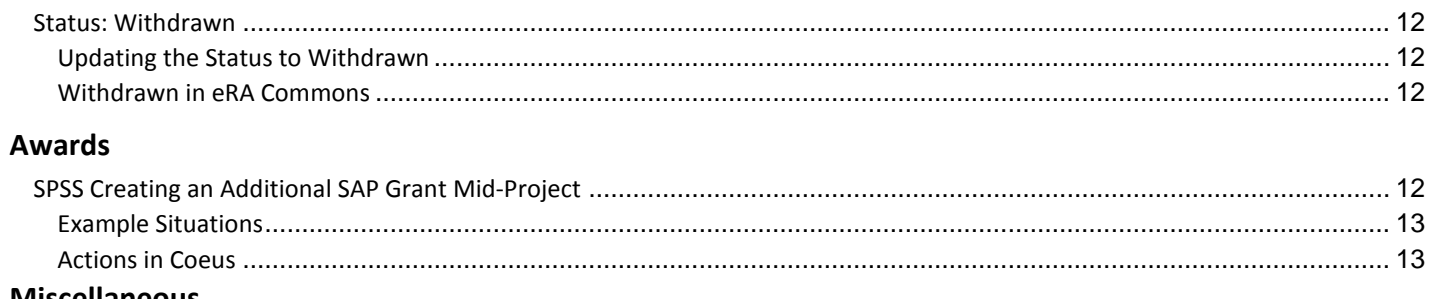

# <span id="page-2-1"></span><span id="page-2-0"></span>**About the Data Integrity User Guide**

The Data Integrity User Guide provides information and guidance in several different areas of Coeus and SAP data for both department users and research administrators. This guide is divided into four chapters, as described in the following table.

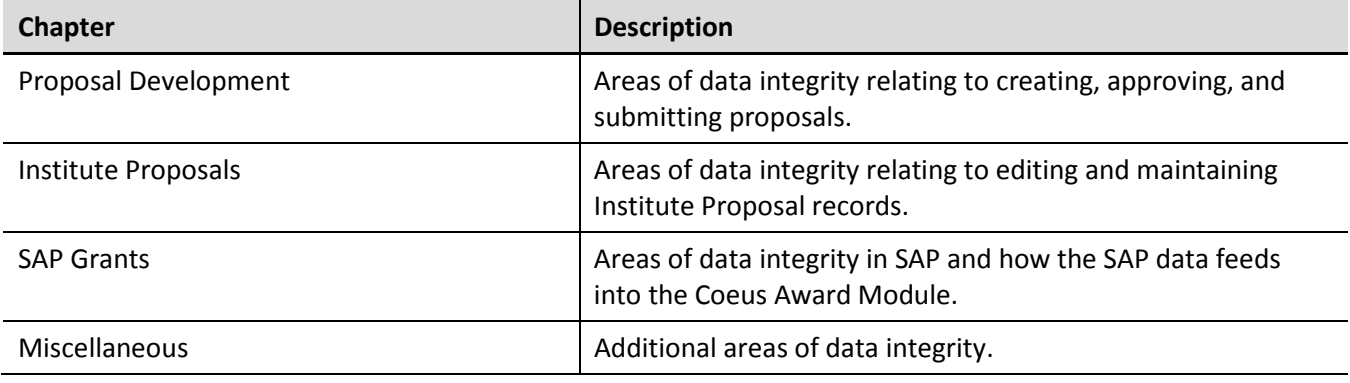

## <span id="page-2-2"></span>**Data Integrity and Reporting**

The data in Coeus is used university-wide for reporting and decision making. The accuracy of the reports and decisions rely on the integrity of the data. The Executive Committee as well as the university's executive leadership has deemed data integrity a university priority.

## <span id="page-2-3"></span>**Sources of Data**

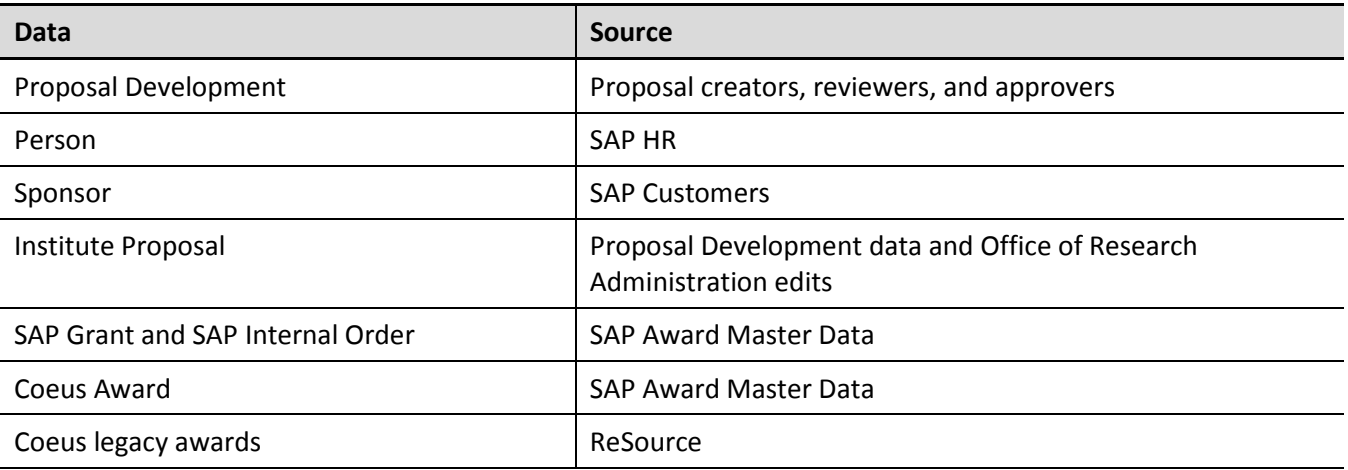

Status: Approved

Bypassed

Bypassed

Bypassed

**Rynas** 

9/28/12 10:23

 $9/28/12$  10:23

9/28/12 10:23

9/28/12 10:23

# <span id="page-3-1"></span><span id="page-3-0"></span>**Approving Proposal Development Records**

If a Proposal Development record has completed university review and been submitted to the sponsor, the status should be Submitted. If the status is Approved, Post-Submission Approval, or another status, there was probably a miscommunication or error. The common errors, consequences, and solutions are listed below. See the Approvers, Research Administration Guide for additional details. [ORIS Help Website](http://prcoeus.johnshopkins.edu/orisite/oris_web/oris_index.html)

Proposal Details - 00038688

**Proposal Routing** 

**Recall Comments:** Submission Number: 1

**BL** Routing

tburns11

So jbarron1

Social chartun1

Solution disparks4

Sequential Stop 1

**Proposal No: 00038688** 

Routing Start Date: 2012-09-27 14:33:08.0 by Jones, Rachel Routing End Date: 2012-09-28 10:23:52.0 by Burns, Thomas F

Routing Map Details Comments and Attachments

Letter and the second second services of the second services of the services of the services of the services of the services of the services of the services of the services of the services of the services of the services

Burns, Thomas F

Barron, Jennifer L

**Bartunek, Charles** 

Sparks, Denise

### <span id="page-3-2"></span>**Bypassed at the Final Approval Stop**

- Error: Bypass is accidentally chosen, instead of Approve or Reject, at the final approval stop.
- Consequence: The Proposal Development record becomes uneditable and has a status of Approved. An Institute Proposal record is not generated which could cause inaccurate reporting.
- Solution: The Office of Research Administration should email Coeus Help.

### <span id="page-3-3"></span>**Incomplete Narrative**

- Error: The Proposal Development record is routed with at least one narrative attachment that has a status of Incomplete.
- Consequence: When approval is finished, the Proposal Development record will have a status of Approved. An Institute Proposal record is not generated which could cause inaccurate reporting.
- Solution. The Office of Research Administration should enter the Narrative in the Proposal Development record, highlight the Incomplete Narrative, select the blue Edit button, and change the status to Complete. Then select Action -> Submit to Sponsor. Email Coeus Help with questions.

## <span id="page-3-4"></span>**Unfinished Approval**

- Error: The Office of Research Administration selects Action -> Submit to Sponsor or Submit on the Grants.Gov window prior to approving it.
- Consequence: The Proposal Development record will have a status of Post-Submission Approval. The university review process remains unfinished.
- Solution: The Office of Research Administration should enter the Proposal Routing Window and select Approve.

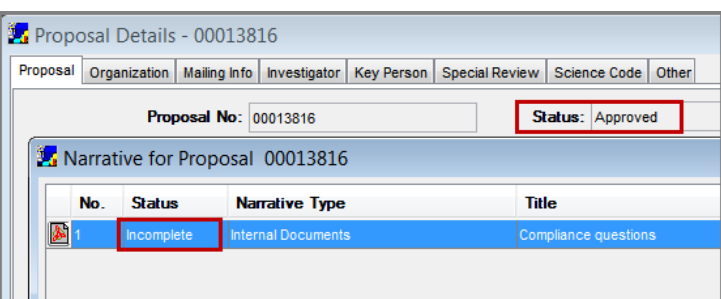

Proposal Organization | Mailing Info | Investigator | Key Person | Special Review | Science Code | Other

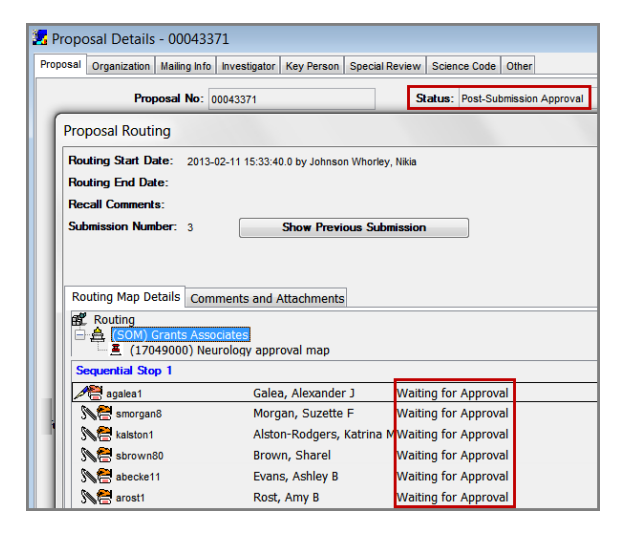

## <span id="page-4-0"></span>**Submit to Sponsor (for School of Engineering and School of Arts and Sciences)**

- Error: The Office of Research Administration does not select Action -> Submit to Sponsor after approval.
- Consequence: When approval is finished, the Proposal Development record will have a status of Approved. An Institute Proposal record is not generated which could cause inaccurate reporting.
- Solution: The Office of Research Administration should always select Action -> Submit to Sponsor at the time

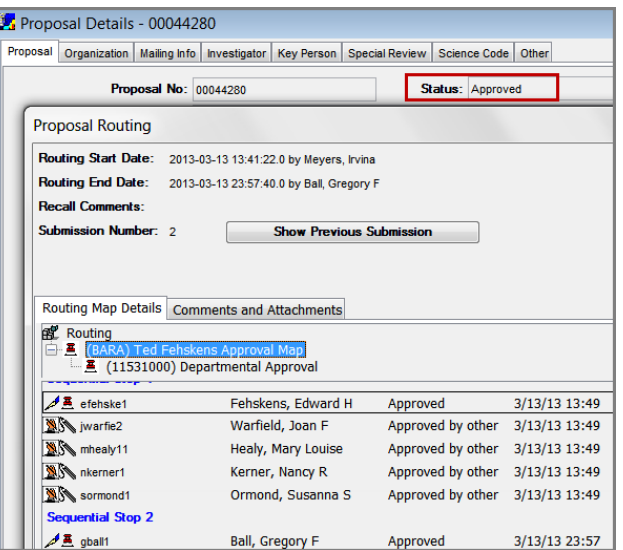

### <span id="page-4-1"></span>**Resubmission**

- Error: The inaccurate option, "Enter the original Institute Proposal number," is chosen during the submission of a Resubmission Proposal Development record.
- Consequence: The original Institute Proposal record is overwritten which causes inacurrate reporting.
- Solution: Se[e Proposal Type: Resubmission.](#page-8-3)

## <span id="page-4-2"></span>**Change/Corrected Grants.Gov Application**

- Error: The inaccurate option, "Generate a new Institute Proposal number," is chosen during the submission of a Change/Corrected Grants.Gov Application.
- Consequence: A duplicate Institute Proposal is created which causes inaccurate reporting.
- Solution: Se[e Change/Corrected Grants.Gov Application.](#page-4-4)

#### <span id="page-4-3"></span>**Technical Issue**

- Error: Technical issues could occur preventing the Office of Research Administration from successfully completing approval and/or generating an Institute Proposal. In addition, the status might not properly update to Submitted.
- Consequence: Unfinished approval, inaccurate status, missing Institute Proposal record and/or inaccurate reporting.
- <span id="page-4-4"></span>• Solution: If something looks unfinished or inaccurate, email Coeus Help and include the Proposal Development number.

# <span id="page-5-0"></span>**Change/Corrected Grants.Gov Applications**

If a Proposal Development record has been submitted system-to-system and errors have occurred and/or changes are required, then another Proposal Development record must be processed. Follow the directions below based on whether or not a Grants.Gov Tracking ID has been assigned to the erroneous application. See the Approvers, Research Administration Guide for additional details. [ORIS Help Website](http://prcoeus.johnshopkins.edu/orisite/oris_web/oris_index.html)

### <span id="page-5-1"></span>**Grants.Gov Tracking ID Assigned**

If a Grants.Gov Tracking ID has been assigned, **always** use a Change/Corrected Grants.Gov Application Type.

• Use the Change/Corrected Grants.Gov Application Type and enter the Grants.Gov Tracking ID (example GRANT11565394) from the erroneous application in the Previous Grants.gov Tracking ID field in the Proposal Development record.

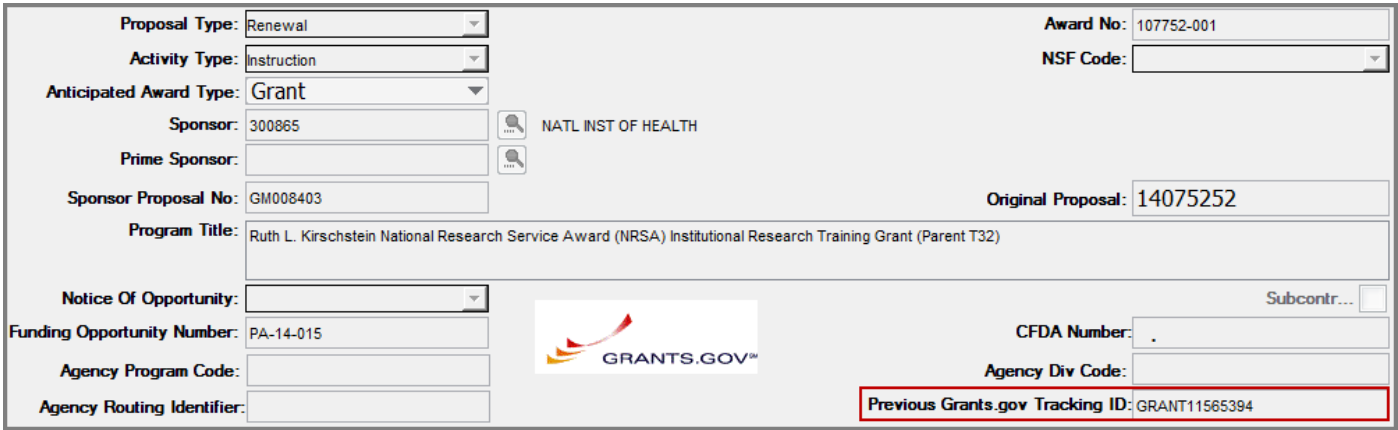

- If submitting a second or third Change/Corrected application, always use the Grants.Gov Tracking ID from the most recent erroneous submission.
- If the sponsor is NIH and the Proposal Type is Renewal, Resubmission, or Supplement, use the Change/Corrected Grants.Gov Application Type and enter the NIH IC and serial number from the original proposal (example DK062431) in the Sponsor Proposal No. field in the Proposal Development record. [http://grants.nih.gov/grants/ElectronicReceipt/steps\\_errors\\_warnings.htm](http://grants.nih.gov/grants/ElectronicReceipt/steps_errors_warnings.htm)
- **When the window below opens during approval, enter the Institute Proposal number that was generated by the erroneous submission**

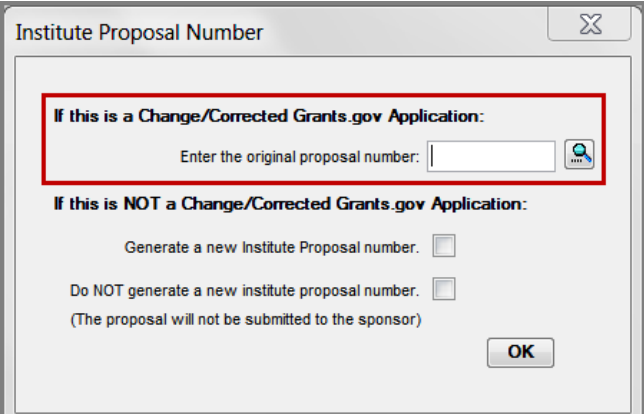

### **Grants.Gov Tracking ID Not Assigned**

If a Grants.Gov Tracking ID has not been assigned, create a second Grants.Gov Application. Do not use the Change/Corrected Grants.Gov Application Type.

• **The status of the erroneous application's Institute Proposal must be edited to Void.**

### <span id="page-6-0"></span>**Change/Corrected Grants.Gov Applications and Proposal Progress Notifications**

The Proposal Progress Notifications that were released with the Coeus 4.5.1 upgrade apply to all Grants.Gov Applications except Change/Corrected Grants.Gov Applications. In order to ensure accurate Proposal Progress Notifications, always use Change/Corrected Grants.Gov Applications when applicable. See the Proposal Progress Notifications Guide for additional details. [ORIS Help Website](http://prcoeus.johnshopkins.edu/orisite/oris_web/oris_index.html)

# <span id="page-7-1"></span>**Deadline Date**

Deadline Dates are entered by the proposal preparer on the Mailing Info Tab in the Proposal Development record. The Deadline Date is the day by which the sponsor requires the proposal. The accuracy of Deadline Dates is important because the dates are used in reporting. Deadline Dates can be used to report the quantity of Proposal Development records submitted for a specific deadline day, month, or year. Deadline Dates are also extremely important for review time analyses.

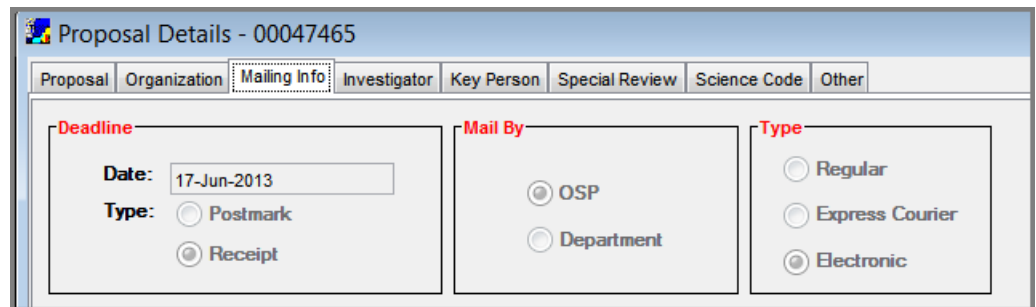

### <span id="page-7-2"></span>**Grants.Gov Deadline Date**

Deadline Dates are required for Proposal Development records that will be submitted system-to-system to Grants.Gov. The Deadline Date is the Application Due Date per the Funding Opportunity Announcement. If the Application Due Date refers to the Standard Due Dates, use the date for the appropriate Activity Code and current Cycle found here [http://grants.nih.gov/grants/funding/submissionschedule.htm.](http://grants.nih.gov/grants/funding/submissionschedule.htm) Note the Grants.Gov policy for Application Due Dates falling on a weekend or holiday. If the Application Due Date falls on a weekend or holiday, the Deadline Date should be the next business day.

#### <span id="page-7-0"></span>**Grants.Gov Continuous Submission Policy**

Grants.Gov provides extended Application Due Dates for investigators who have recently served NIH as a council member or peer reviewer. See specific policy details at [http://grants.nih.gov/grants/funding/submissionschedule.htm.](http://grants.nih.gov/grants/funding/submissionschedule.htm) If the Proposal Development record is eligible and will be submitted under the Continuous Submission Policy, the Standard Due Date should not be entered as the Deadline Date. In these situations, the Deadline Date should be the date by which the investigator desires to submit the proposal to Grants.Gov.

#### <span id="page-7-3"></span>**Copied Proposal Development records**

<span id="page-7-4"></span>Note that copying a Proposal Development record brings forward the Deadline Date. The copied Deadline Date is often significantly inaccurate. If a Proposal Development record is created by copying, be sure to update the Deadline Date.

# <span id="page-8-1"></span>**Lead Unit and Responsible Cost Center**

The SAP Responsible Cost Center, entered on the Other Tab in the Proposal Development record, should be the specific department in which the SAP Grant will be created if the proposal is funded.

The Lead Unit, chosen when the Proposal Development record is first created, should exactly match the SAP Responsible Cost Center. The eight-digit Lead Unit number should match the first eight digits of the SAP Responsible Cost Center.

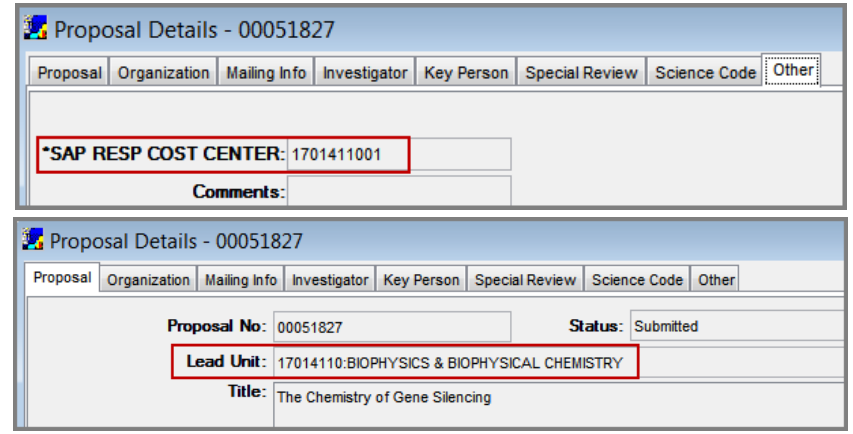

Note: If the SAP Responsible Cost Center will not be created until the project is awarded (for example, for a new center or institute), then use the PI's or Department's current SAP Responsible Cost Center and Lead Unit as advised by the ORA.

### <span id="page-8-0"></span>**Lead Units and Roles**

In order to start creating a proposal in a specific Lead Unit, the Proposal Creator role must be assigned in that exact Lead Unit.

If the correct Lead Unit is not available in the list of Lead Units when the Proposal Development record is created or copied, then the Proposal Creator role needs to be requested in that specific Lead Unit. Email Coeus-Help to request the Proposal Creator role.

#### **Lead Unit Details**

Coeus Lead Units are the first eight digits of the SAP Responsible Cost Centers. In Coeus, the Lead Unit Name can be changed at the request of the ORA. Contact information is also maintained for each Lead Unit.

In order to assign roles in Lead Units, the units must first be configured in Coeus. Every SAP Responsible Cost Centers, even those that are used for non-sponsored activity and those that are newly created, are available in Coeus, but must be set-up before being used on a proposal or award. Contact Coeus-Help to set-up a Lead Unit.

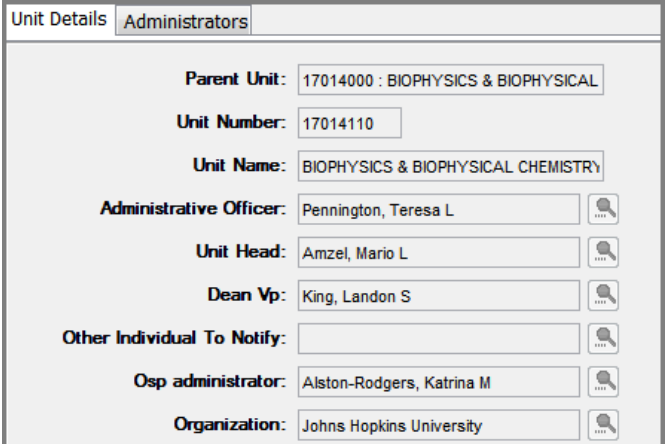

### <span id="page-8-2"></span>**Lead Unit on Proposal Development Records**

<span id="page-8-3"></span>The Lead Unit on a Proposal Development record should be the Lead Unit in which the SAP Grant will be created. This means that the first eight digits of the SAP Responsible Cost Center should exactly match the Lead Unit. If the Lead Unit is new and/or is unavailable for you to chose during proposal creation, please email Coeus-Help.

# **Proposal Type: Resubmission**

Proposal Type Resubmission should be used if the proposal is the second or third attempt at getting a project funded. The first attempt was submitted as Proposal Type New. All subsequent attempts are resubmissions of the same application to the same sponsor; perhaps addressing concerns raised by the sponsor during their review. Proposal Type Resubmission can also be used if the original proposal was a Renewal, Supplement, or Task Order which was not funded. See the Proposal Type Decision Guide on th[e ORIS Help Website](http://prcoeus.johnshopkins.edu/orisite/oris_web/oris_index.html) for additional information.

### <span id="page-9-0"></span>**Approving Resubmissions**

During the Office of Research Administration's approval of a Proposal Development record with a Proposal Type Resubmission, the window below pops up. This window is often misused creating significant reporting errors. Please follow the directions below.

• If the Proposal Development record is Proposal Type Resubmission and NOT a Change/Corrected Grants.Gov Application, then select the option to generate a new Institute Proposal number.

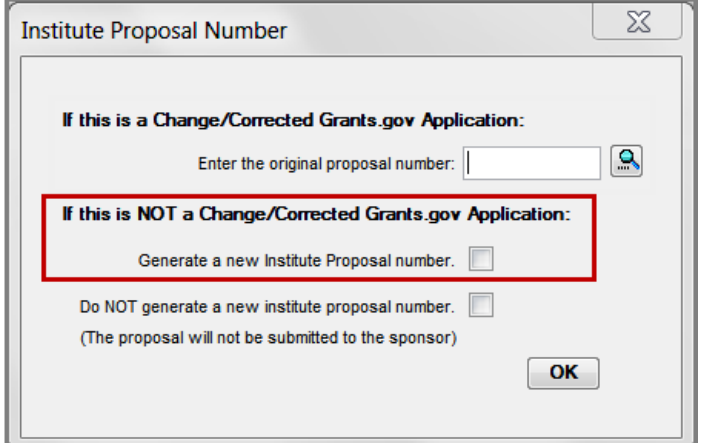

• If the Proposal Development record is a Proposal Type Resubmission AND a Change/Corrected Grants.Gov Application, then select the option to enter the original Institute Proposal number. Enter the Institute Proposal number of the erroneous Resubmission Institute Proposal.

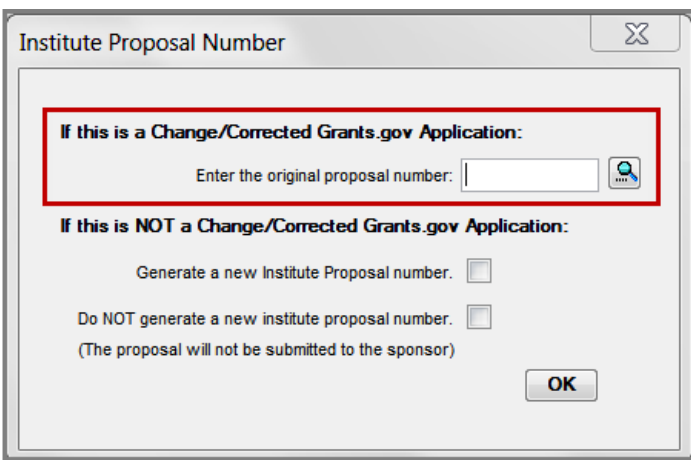

**If unsure, please select the final option to not generate an Institute Proposal number and contact Coeus Help immediately.**

# **Proposal Type: Supplement**

Proposal Type Supplement should be used if the proposal requests new, additional funding for a current, ongoing project. Additional funding is funding that was not included in the original proposal. See the Proposal Type Decision Guide on the [ORIS Help Website](http://prcoeus.johnshopkins.edu/orisite/oris_web/oris_index.html) for additional information.

### <span id="page-10-0"></span>**Supplement Budgets**

The budget period(s) for a Supplement should only be the period(s) for which additional funding is requested. For example, if NIH funds a five year project and additional funding is requested for years four and five, there should be two budget periods. Create one budget period for year four and a second budget period for year five.

The budget amount for a Supplement should only be the amount of additional funding. For example, if NIH funds a project for \$100,000 a year for five years and an additional \$72,900 is requested for both years four and five, the amount of the Supplement should be \$145,800. Create the year four budget for \$72,900 and the year five budget for \$72,900. See the example below.

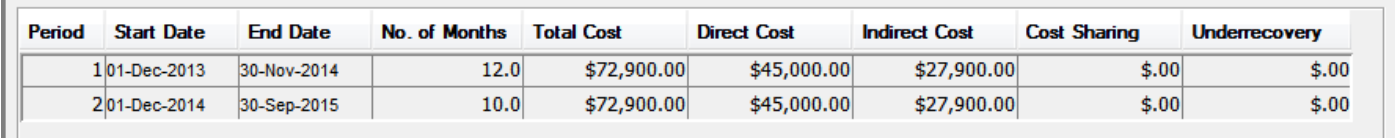

### <span id="page-10-1"></span>**Incorrect Supplement Budgets**

Supplement budgets are incorrect if the current project period is requested or the current project amount is requested.

Do not include the current project's budget periods unless additional funding will be requested in those periods. The budget for a Supplement should not include any budget periods requesting \$0.00. For example, in the below budget the period from September 2011 to September 2012 requesting \$0.00 should not have been included.

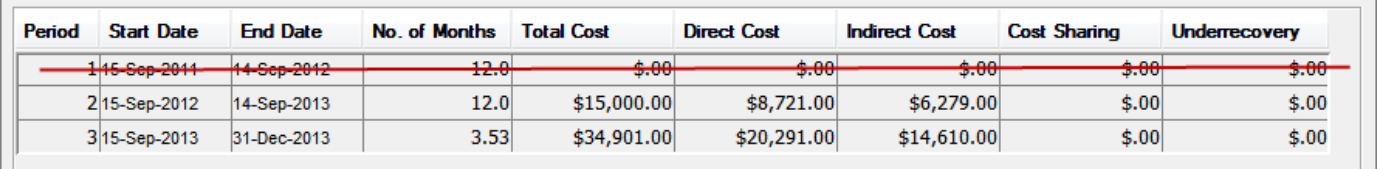

Do not include the current project's total amount of funding. For example, suppose that a sponsor provided \$75,000 for a one year project. If additional funding in the amount of \$25,000 is requested, then the amount of the Supplement should be \$25,000. The amount of the Supplement should not include the previously requested and funded \$75,000 (\$75,000 + \$25,000 = \$100,000) as in the budget below.

<span id="page-10-2"></span>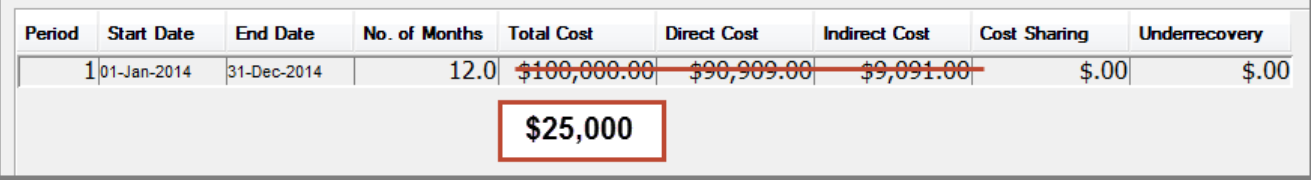

# **Title**

Titles are entered by the proposal preparer on the Proposal Tab in the Proposal Development record. The Title in the Proposal Development record is the title of the proposed sponsored project as designated by the investigator. The accuracy of Titles is important because they are used in reporting. Titles are not only listed in reports, they are also used to generate reports. Since the Title is the most widely available and easily accessible summary of the project, reports are often generated by searching for keywords in the Titles.

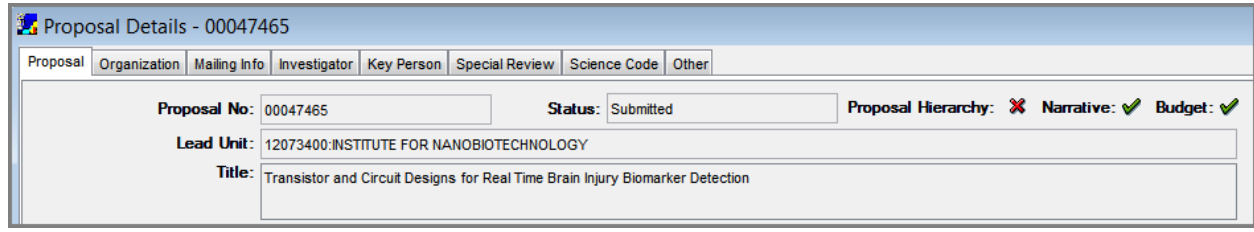

## <span id="page-11-0"></span>**Incorrect Titles**

Titles are not a description of the Proposal Development record. Titles should not include a contract number, amendment number, sponsor name, or investigator name unless specifically designated by the investigator or added to the end of the project title for clarification. Titles that do not describe the proposed sponsored project cause reports by keywords to be incomplete. The examples below display Titles that do not accurately describe the proposed sponsored project.

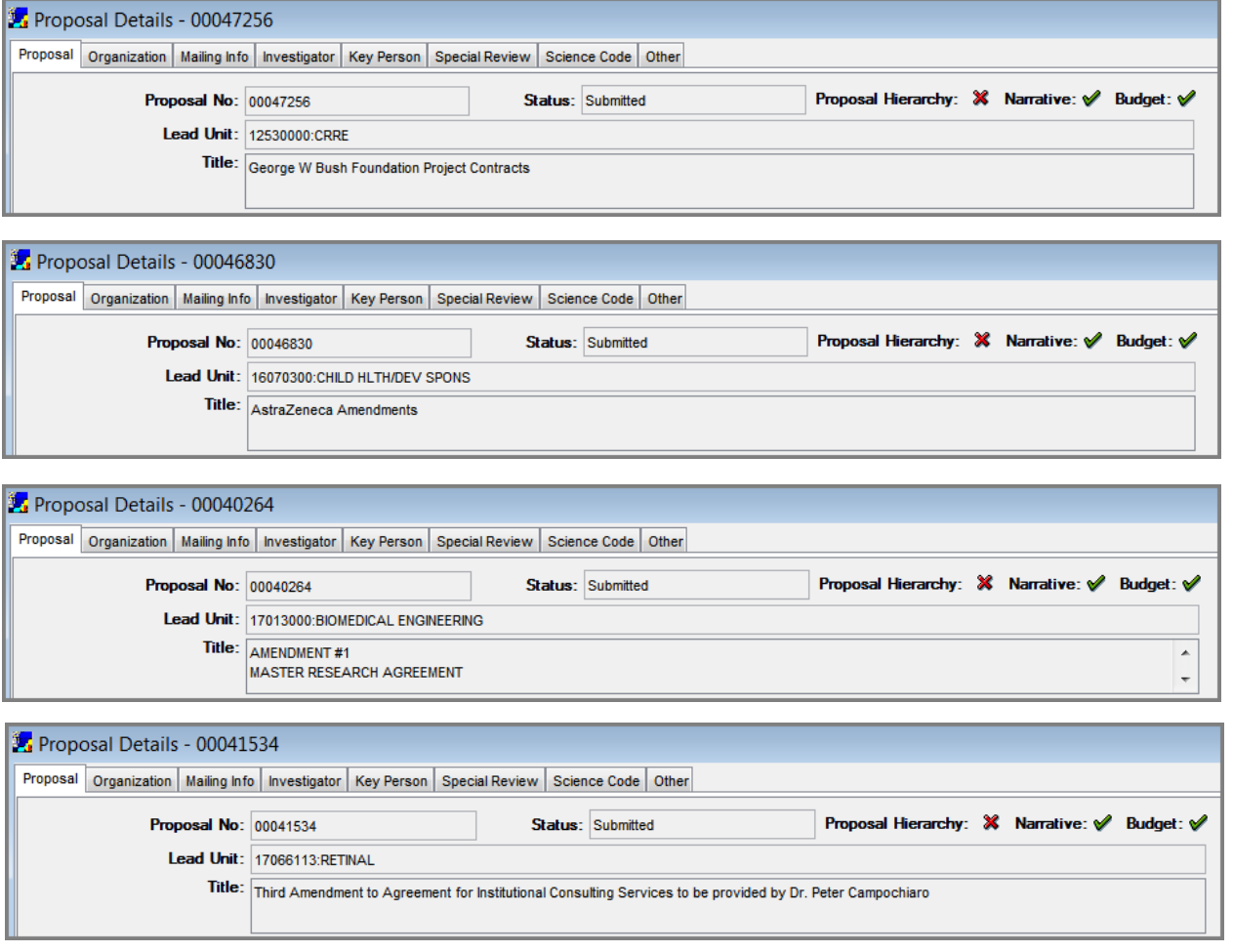

## <span id="page-12-1"></span><span id="page-12-0"></span>**Status: Withdrawn**

The Institute Proposal status of Withdrawn is used when a proposal is successfully submitted to the sponsor, but the investigator or university removes the proposal from the sponsor's consideration before a funding decision is rendered. To ensure accurate reporting, if the investigator or university withdraws a proposal, the status in Coeus must be updated to Withdrawn. Failing to update the Coeus status not only results in an inaccurate status, but also leads to inaccurate hit rate and projection reports which are used in aggregate by university leadership. The status of Withdrawn should not be used if a proposal was processed incorrectly or was not funded.

#### <span id="page-12-2"></span>**Updating the Status to Withdrawn**

Only the Office of Research Administration has the ability to update the Institute Proposal status. The department should work with the ORA to withdraw proposals and update the status in Coeus.

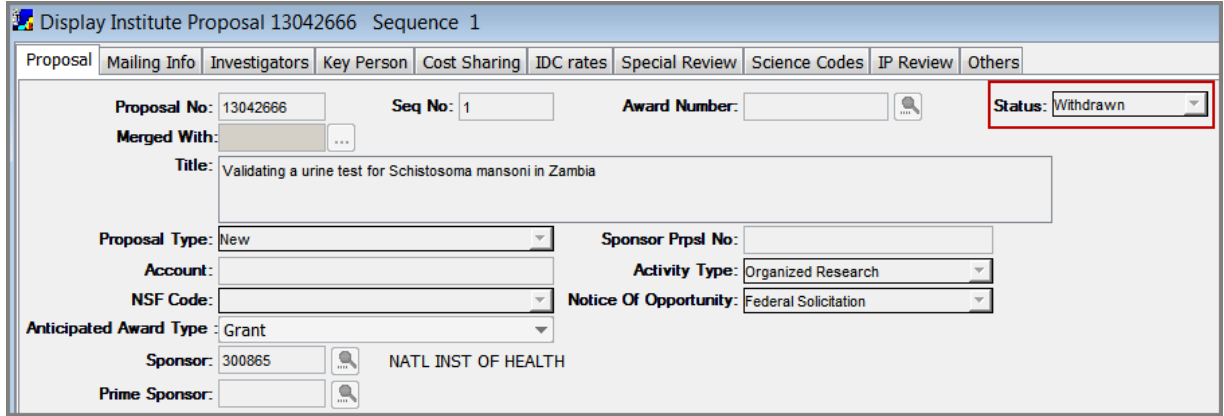

#### <span id="page-12-3"></span>**Withdrawn in eRA Commons**

There are three 'withdrawn' statuses in eRA Commons, but only one translates to the Withdrawn status in Coeus.

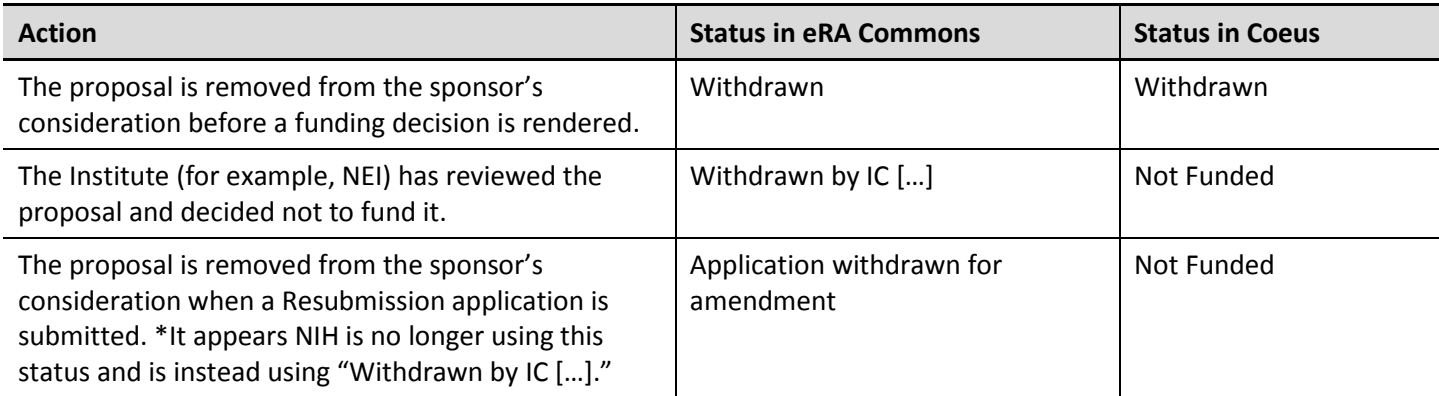

If a proposal is "Withdrawn" in eRA Commons, ensure that the Coeus status is updated to "Withdrawn."

# <span id="page-13-0"></span>**SPSS Creating an Additional SAP Grant Mid-Project**

On occasion, it is necessary for Sponsored Projects Shared Services (SPSS) to create a second, an additional, SAP Grant mid-project. If this occurs, there are several steps that must be taken to ensure accurate reporting. Examples of the situations as well as the necessary steps are included below.

## <span id="page-13-1"></span>**Example Situations**

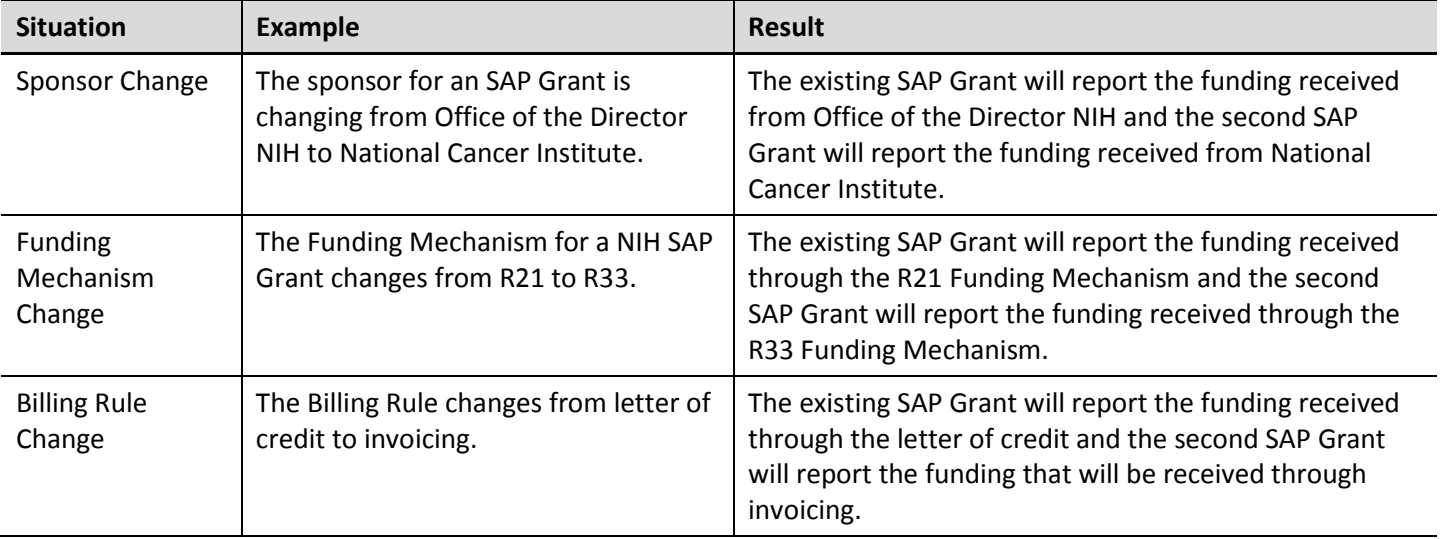

Note: This does not apply when SPSS is replacing an SAP Grant. For example, if a SAP Grant was created with an incorrect sponsor, SPSS will abandon the existing SAP Grant and create a SAP Grant with the correct sponsor. Only the SAP Grant with the correct sponsor will be reported.

## <span id="page-13-2"></span>**Actions in Coeus**

An Institute Proposal number can only be used for one SAP Grant. Since SPSS is creating a second, additional SAP Grant, a second, additional Institute Proposal number is required. Follow the steps below.

1.) If a Proposal Development record has not yet been created for the second SAP Grant, ask the department to create a PD record with Proposal Type Renewal which includes all of the remaining budget years that will be included in the seond SAP Grant.

- If a PD record is already "In Progress" or "Approval in Progress," confirm that the Proposal Type is Renewal and all of the remaining budget years are included.
- If a PD record is already "Submitted," email Coeus-Help. ORIS can update the Proposal Type and budget years if necessary.

2.) Workflow the award documents with the change to SPSS using the Renewal IP.

3.) Email Coeus-Help with the original SAP Grant and second SAP Grant numbers. ORIS will assist with editing the original Institute Proposal to delete the budget years that are now included in the Renewal IP.